# Text Analysis with R 24 March 2022

# Dani Madrid-Morales

## **Installing packages, and setting the enrvironment up**

The goal of this lab is to learn how to load different types of texts to quanteda, transform them into a corpus, clean them, re-shape them, describe them, and create simple visualizations.

For this lab session, we will use a dataset that includes a random sample of news stories published by two English-language news organizations from North Korea: the Korean Central News Agency (KCNA) and the Pyongyang Times (PT). The goal for today's lab is to answer two research questions:

1. What are the most frequently used words in news stories by KCNA and PT between 1997 and 2014?

2. Are there differences in the words used by KCNA and PT in news stories mentioning Russia and Japan?

### **Part 1 - Importing some documents and creating a corpus with some additional metadata**

There are commonly seven steps in any computational text analysis project:

- 1. Selecting texts and defining a corpus. [part 1]
- 2. Converting the texts into a common format. [part 1]
- 3. Deciding the documentary unit. [part 1]
- 4. Defining and refining the features. [part 2]
- 5. Converting features to a quantitative matrix. [part 3]
- 6. Extracting information from the matrix statistically. [part 4]
- 7. Summarizing & interpreting the results. [part 4]

My goal with this lab is to cover the whole process in four parts, so that you get a sense of how *easy* it is to do basic descriptive text analysis with *quanteda*, but also to highlight that many of the steps involve quite a bit of human involvement and, therefore, often require us to go through different rounds of trial and error.

**Steps 1 & 2: selecting texts, defining a corpus and converting them to a common format** Using the readtext package is probably the most convenient way to import texts into R to create a corpus. It was developed by the same team that developed quanteda, and therefore the package is able to handle multiple situations, such as reading text stored in rows in Excel and csv format, or to read files such as docx and pdf (as long as the pdf file has ben OCRed first).

I'd like to show you two common approaches in importing data:

1. Reading a CSV file that has one column that stores each text in one row, and has additional columns with "metadata" (i.e. additional information about each file, such as the author, the date...).

2. Reading text from a folder with lots of files, where each file has one text, and the filename includes the mmetadata.

You can read how to handle other situations in the documentation of the readtext package.

Let's start with the simpler approach: importing data from a csv file. readtext has a single function, readtext that requires us to specify the name of the column in the csv file that has the text data. In our case, it is the TXcolumn.

The resulting object is a readtext object with four variables: text, a new variable called docid which will be used by quanteda to identify each text in our dataset, and the two additional variables (metadata) that were included in the original final. In quanteda speak, we will call metadata (the additional information about each text) *docvars*. Docvars are very useful, as they allows us to separate the corpus (or group it) according to some theoretically-driven characteristics of our data.

Data from The Pyongyang Times (PT) is stored in a folder called "PT". Each article is saved as a txt file, and the filename includes the docvars we neeed (date and source). This is a scenario that readtext can handle rather easily: it reads each file in the folder and identifies the variables from the file name automatically "2005-08-29\_PT\_143.txt". All we need to specificy are the names of each variable.

```
df_pt <- readtext(file = "data/PT/", # We pass the name of the folder that has the files
                  docvarsfrom = "filename", # Refer to th filename to find the docvars
                  docvarnames = c("DE", "SC", "NU")) # Provide a vector with the docvars names
# We don't need the "NU" docvar (that's just a file index), so we drop it
df_pt$NU <- NULL
```
Document variables are really important as they help us make comparisons betweeen common elements in a corpus. For example, in RQ2 for this lab, we want to know whether there are differences in word frequencies in stories that mention Russia and stories that mention Japan. We could create a new docvar that indicates whether an article mentions either of the two countries (or both). This can be easily done with functions from the stringr package.

We can search for a keyword (say, "Japan" or "Russia") in each text. Whenever we find a match, we can mark that row as mentioning either of the two countries (as either TRUE or FALSE). We can store this information in a vector for each country, and then we can save those as new columns in our df. This information can then be used in quanteda as docvar to compare articles mentioning one country or the other.

```
#install.packages("stringr")
library(stringr)
# We merge both datasets into a single data frame
df <- rbind(df_kcna, df_pt)
# The str_detect command finds instances of a string within a string
mention_japan <- str_detect(string = df$text, pattern = "Japan")
mention_russia <- str_detect(string = df$text, pattern = "Russia")
df$japan <- mention_japan
df$russia <- mention_russia
# We add one column for articles that mention both countries
```

```
df$both <- with(df, japan & russia)
```
With all our docvars in place, we are ready to create our first quanteda corpus (step 1). All we need is the corpus function.

```
# Create a corpus with quanteda
nk_corpus <- corpus(df)
# We can see what's inside our corpus using the `summary` command
# The default number of entries to display is 100
summary(nk_corpus, 10)
## Corpus consisting of 3031 documents, showing 10 documents:
##
## Text Types Tokens Sentences DE SC japan russia both
## KCNA.csv.1 124 226 9 1997-01-18 KCNA TRUE FALSE FALSE
## KCNA.csv.2 69 122 4 1997-01-21 KCNA FALSE FALSE FALSE
```
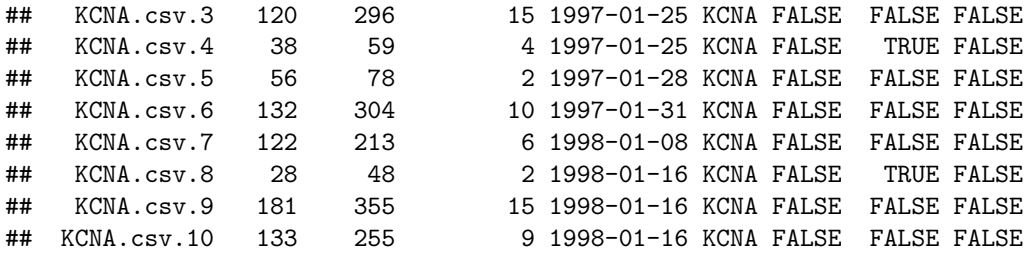

As you might recall from our lecture, we differentiate betwween "types" (unique words) and "tokens" (all words) in a document. To be more precise, both type and token also include punctuation and special symbols.

**Step 3: Defining documentary unit** When creating a corpus with quanteda, by running the summary command, we also get the number of sentences in a document. Depending on what it is that we are studying, we might determine that, the best documentary unit (i.e. how do we want to break down the corpus) is a sentence, or a paragraph, or the full document. We can make this transformations easily with the corpus\_reshape command.

```
# You could change the unit of text (defaults to "document") to sentences
nk_sent_corpus <- corpus_reshape(nk_corpus, to = 'sentences')
ndoc(nk_sent_corpus)
```
## [1] 32473

```
summary(nk_sent_corpus, 3)
```

```
## Corpus consisting of 32473 documents, showing 3 documents:
##
## Text Types Tokens Sentences DE SC japan russia both
## KCNA.csv.1.1 31 38 1 1997-01-18 KCNA TRUE FALSE FALSE
## KCNA.csv.1.2    10    10    1 1997-01-18 KCNA TRUE FALSE FALSE
## KCNA.csv.1.3 14 17 1 1997-01-18 KCNA TRUE FALSE FALSE
# Or back to documents (in our case, each article)
nk_corpus <- corpus_reshape(nk_sent_corpus, to = 'documents')
ndoc(nk_corpus)
## [1] 3031
summary(nk_corpus, 3)
## Corpus consisting of 3031 documents, showing 3 documents:
##
## Text Types Tokens Sentences DE SC japan russia both
## KCNA.csv.1 124 226 9 1997-01-18 KCNA TRUE FALSE FALSE
## KCNA.csv.2 69 122 4 1997-01-21 KCNA FALSE FALSE FALSE
```
## KCNA.csv.3 120 296 15 1997-01-25 KCNA FALSE FALSE FALSE

Determining the best documentary unit really depends on your RQs or Hs. In our case, we are not interested in the granularity provided by a sentence-by-sentence analysis, so we will just keep our full corpus.

#### **Part 2 - Pre-processing documents in a corpus**

As you might recall from our lecture, it is during the pre-processing stage that we make some of the most consequential decissions in the analysis of text. This is the stage in which we decide what features to include, and what features to transform. This is also the stage that tends to bring most human involvement (the 'qualitative' dimension). We will see how different choices impact our outcome by comparing different pre-processing choices.

**Step 4: Defining and refining features** While there isn't a single best workflow to pre-process our data, we generally follow these steps. In some cases, you might need/want to skip some of them (e.g. sometimes, capitalized words matter, and therefore we would not lowecarse our corpus). 1. Tokenize - we break down each text in the corpus into tokens. 2. Remove punctuation & capitalization. 3. Discard stopwords - we can use existing lists, or create our own lists. 4. Stem & lemmatize

Before we do that with our corpus, let's start with a short character vector to see how the process works. After tokenizing it, we are going to use the Porter stemmer for English to stem it. Remember that stemming remmoves rather bluntly the suffix of a word, and might lead to unwanted consequences. However, it is the easiest and fastest way to reduce the number of features (the dimensionality) in a corpus.

```
sampletxt <- "The police with their policing instruments created a policy of fear."
```

```
tokenized_text <- tokens(sampletxt)
tokenized_text
## Tokens consisting of 1 document.
## text1 :
## [1] "The" "police" "with" "their" "policing"
## [6] "instruments" "created" "a" "policy" "of"
## [11] "fear" "."
stems <- tokens_wordstem(tokenized_text)
stems
## Tokens consisting of 1 document.
## text1 :
## [1] "The" "polic" "with" "their" "polic"
## [6] "instrument" "creat" "a" "polici" "of"
## [11] "fear" "."
```
In our example, the un-stemmed sentence leaves us with 12 tokens and 12 features, while the stemmed version has 11 features. The Porter stemmer is able to differentiate between polic (police, and policing) and policing (policy).

Currently, quanteda uses the stemmer in the SnowballC package, and is is able to handle stemming for the following languages:

```
#install.packages(SnowballC)
library(SnowballC)
getStemLanguages()
```
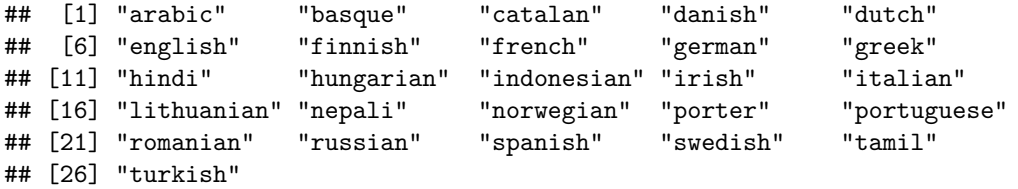

For languages in which character spaces are not used, quanteda uses different approaches for tokenization. For Japanese and Chinese, the tokens() function will automatically detect word boundaries using a dictionary with frequency information as explained [here.](https://tutorials.quanteda.io/language-specific/japanese/)

This isn't a clean approach and is prone to errors. There are other options for Japanese, as explained [here] [\(https://tutorials.quanteda.io/language-specific/japanese/\)](https://tutorials.quanteda.io/language-specific/japanese/). For more info on quanteda & Chinese, you can read [this.](https://quanteda.io/articles/pkgdown/examples/chinese.html) There's an excellent presentation on the topic of Asian languages and computational text analysis by [Kohei Watanabe.](https://koheiw.net/wp-content/uploads/2018/07/Asian-text-analysis.pdf)

Now that you have seen how tokenization works, let's use the power of quanteda to pre-process textual data

in a corpus. We can do most of the pre-processing (e.g. lowercasering, removing stopwords, tokenizing. . . ) with just a few lines of code.

```
# 1 - Tokenize corpus & remove punctuation
nk_tokens <- tokens(nk_corpus,
               remove_punct = TRUE,
               remove numbers = TRUE,
               remove_symbols = TRUE) # For even more options, see ?tokens
head(nk_tokens[[7]], 20) # Gives me 50 tokens from first document in corpus
## [1] "Rodong" "Sinmun" "today" "comments"
## [5] "on" "the" "unjustifiable" "agreement"
## [9] "of" "the" "National" "Congress"
## [13] "for" "New" "Politics" "the"
## [17] "United" "Liberal" "Democrats"
# 2- Lowercase the corpus
nk_lower_tokens <- tokens_tolower(nk_tokens)
head(nk_lower_tokens[[7]], 20)
## [1] "rodong" "sinmun" "today" "comments"
## [5] "on" "the" "unjustifiable" "agreement"
## [9] "of" "the" "national" "congress"
## [13] "for" "new" "politics" "the"
## [17] "united" "liberal" "democrats" "and"
```
Your next choice is between discarding or not discarding words from the tokenized version of the corpus using a list of stopwords or by passing your own list of words. In either case, you will want to use the tokens remove() command.

The stopwords package, which is used by quanteda, includes a good array of lists of commonly used words for many languages. The package includes lists from different sources, and for each source, there are lists for different languages. You can get the lists of sources and languages with specific commands as detailed below. Once you have identified the source and language you want, you can print the list of words.

```
#install.packages("stopwords")
library(stopwords)
# Prints a list of available sources for stopwords
stopwords_getsources()
## [1] "snowball" "stopwords-iso" "misc" "smart"
## [5] "marimo" "ancient" "nltk" "perseus"
# Prints a list of languags for a given source
stopwords_getlanguages("marimo")
## [1] "en" "de" "ar" "he" "zh_tw" "zh_cn" "ko" "ja"
stopwords("en", "snowball")
## [1] "i" "me" "my" "myself" "we"
## [6] "our" "ours" "ourselves" "you" "your"
## [11] "yours" "yourself" "yourselves" "he" "him"
## [16] "his" "himself" "she" "her"
## [21] "herself" "it" "its" "itself" "they"
## [26] "them" "their" "theirs" "themselves" "what"
## [31] "which" "who" "whom" "this" "that"
## [36] "these" "those" "am" "is" "are"
```
*# 3 - Remove stopwords*

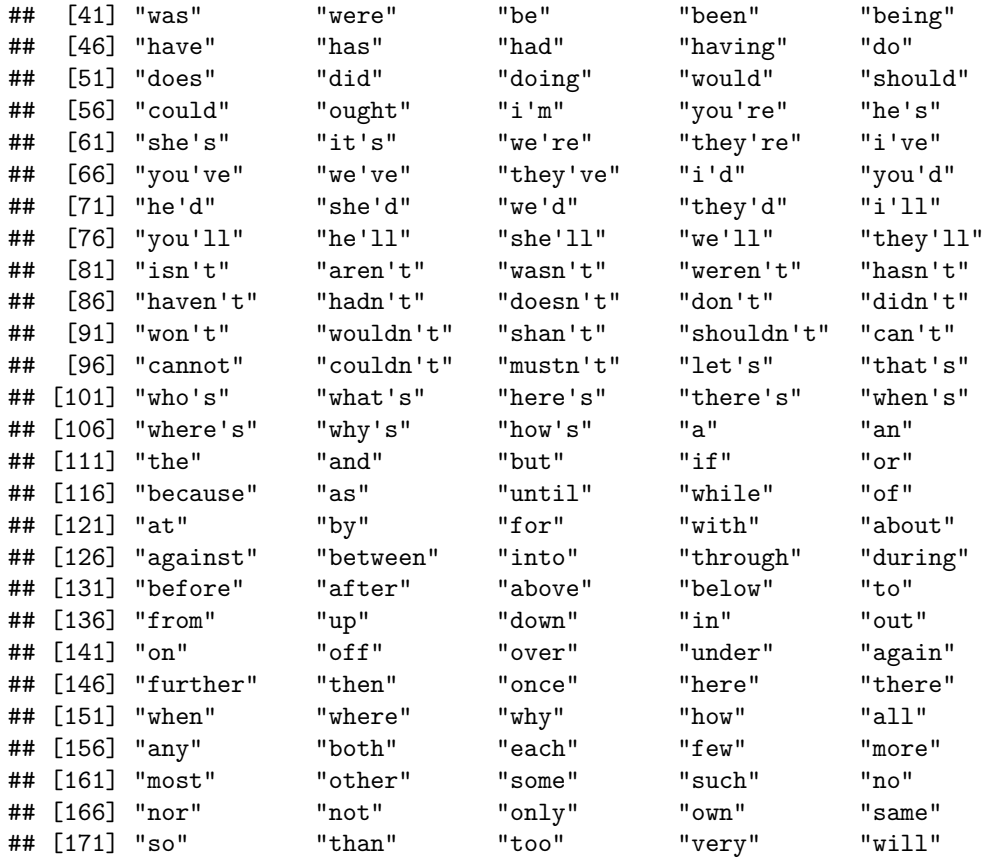

In addition, you could create your own list of words by simply creating a vector of words (or importing a list from an external file).

```
# Create a list of words to exclude
days_week <- c("Monday", "Tuesday", "Wednesday", "Thursday", "Friday", "Saturday", "Sunday")
```

```
# Exclude words from stopwords list
```

```
nk_tokens_no_stopwords <- tokens_remove(nk_lower_tokens, stopwords("en", "snowball"))
head(nk_lower_tokens[[7]], 20) # with stopwords
```
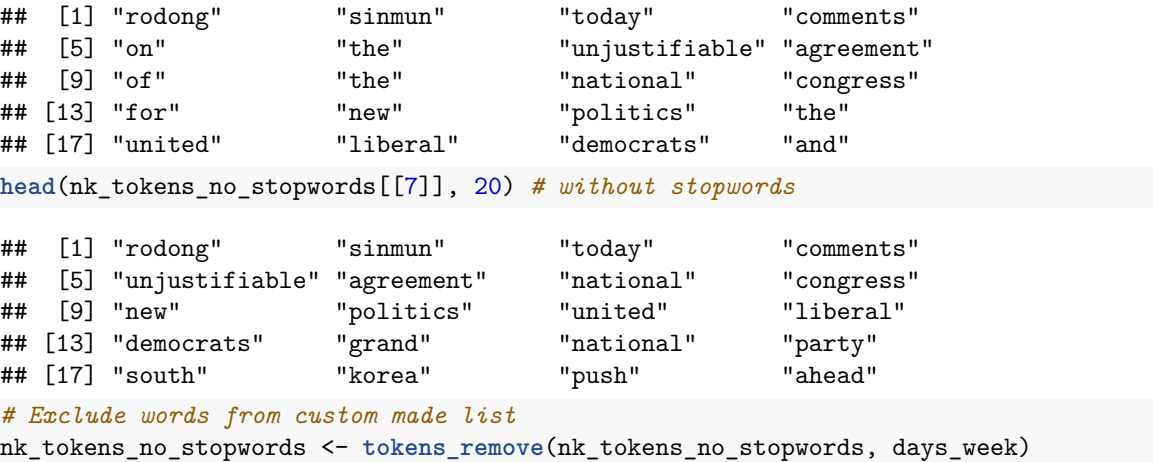

The final step of the pre-processing stage involves stemming or lemmatizing your corpus. Both approaches reduce the size of our data, as words that would be considered different in an un-stemmed corpus (e.g. win, winner and winning), would become the same word. Stemming can be done faily quickly, but it is more prone to error. Lemmatizing is more computationally intensive, but much more accurate.

As we saw earlier, we can use the tokens\_wordstem() command to stem a sentence, a text, or a quanteda corpus. By default, quanteda assumes we are stemming an English language text, but it is possible to use the argument language to specify an alternative language from the list you have above.

```
# Stemming
nk_tokens_stemmed <- tokens_wordstem(nk_tokens_no_stopwords)
head(nk_tokens_stemmed[[7]], 20)
## [1] "rodong" "sinmun" "today" "comment" "unjustifi" "agreement"
## [7] "nation" "congress" "new" "polit" "unit" "liber"
## [13] "democrat" "grand" "nation" "parti" "south" "korea"
## [19] "push" "ahead"
```
Lemmatizing involves using previously trained models of a language that make it possible to identify what part of speech a given word is, or to disambiguate when a word might have different meanings. This is, as you might imagine, a much more computationally intense process than stemming, which we were able to complete rather fast. There's no function in quanteda to lemmatize a corpus, but we can lean on the udppipe package to do so. Because this is a somewhat more complex process, I will not be covering it in this lab.

### **Part 3 - DFM creation**

**Step 5: Converting features to quantitative matrices** In quanteda, the data structure used to fit statistical models for text analysis is the document feature matrix (DFM). This is just one way to represent data in the bag-of-words-approach. Let's first use the dfm() command to create a DFM from the stemmed tokens object that we saved early on.

```
# DFM fromm a stemmed tokens object
nk_dfm_stemmed <- dfm(nk_tokens_stemmed)
```
For illustration, we are going to create several DFMs to compare the impact of different types of pre-processig on their size. We will create 4 DFMs: nk\_tokens (unprocessed tokenized version of our corpus) named nk\_dfm1, nk\_lower\_tokens (tokenized version of the corpus in lower case) named nk\_dfm2, nk\_tokens\_no\_stopwords (tokenized version with no stop words) named nk\_dfm3, and, finally, nk\_tokens\_stemmed (tokenized, preprocessed, stemmed without stopwords) named nk\_dfm. Compare the number of features in each DFM

```
# Step 1 - Creates DFM from tokens objects
nk_dfm1 <- dfm(nk_tokens, tolower = FALSE)
nk_dfm2 <- dfm(nk_lower_tokens)
nk_dfm3 <- dfm(nk_tokens_no_stopwords)
nk_dfm <- dfm(nk_tokens_stemmed)
# Step 2 - Compare number of features
nfeat(nk_dfm1)
## [1] 29104
nfeat(nk_dfm2)
## [1] 25209
nfeat(nk_dfm3)
## [1] 25054
nfeat(nk_dfm)
## [1] 16830
```
At each step of the way, the number of features in our DFM has been reduced. There's one last step we can take to decrease the number of words to make our analysis faster and to avoid unnecessary noise: trimming the dfm object. When we trim a dfm, we remove features that either occur very frequently (e.g. 95% of documents) or very rarely (e.g. less than 1% of documents). The dfm\_trim allows to specify these percentages, and use other criteria to limit the size of our dfm, such as the absolute maximum or minimum number of times a word occurs in the corpus.

To exemplify this, let's print the top 50 occurring words in the nk\_dfm object by using the topfeatures() command.

*# Most frequently occurring words* **topfeatures**(nk\_dfm, 50)

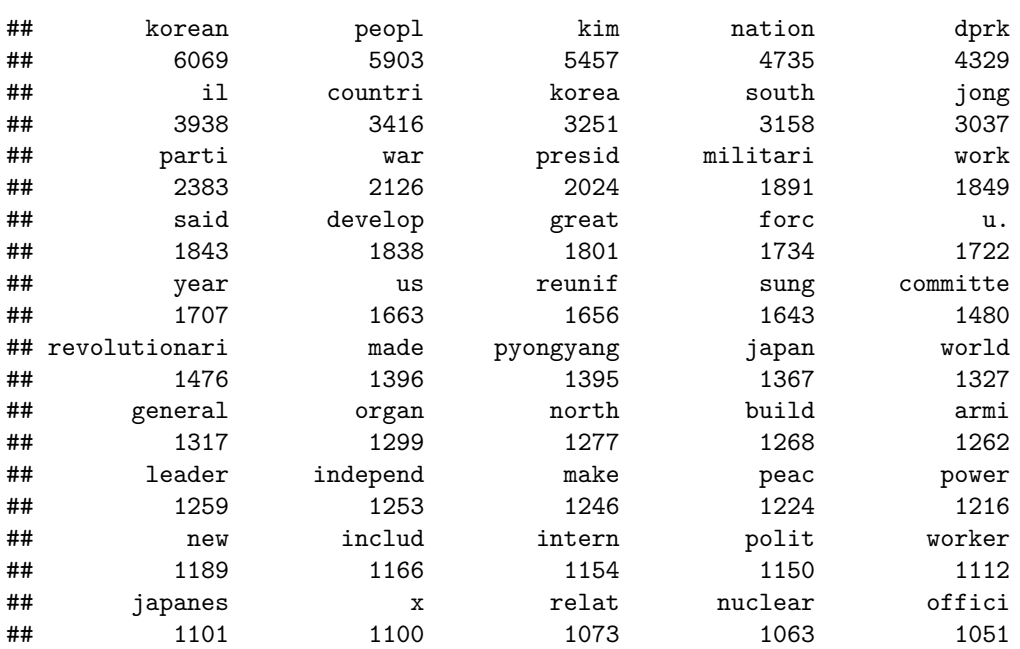

Given that our corpus has 3,000 documents, some of these terms might be appearing on almost every single document. A word that appears in all documents is a word that has no discriminative power; the same applies for words that are so unique that only "describe" one document.

```
# Compare different trims of nk_dfm
nk_dfm_trimmed1 <- dfm_trim(nk_dfm,
                           max_docfreq = 1250)
nk_dfm_trimmed2 <- dfm_trim(nk_dfm,
                           min\_docfreq = 0.1nk_dfm_trimmed3 <- dfm_trim(nk_dfm,
                           min_termfreq = 10,
                           max_termfreq = 100)
nk_dfm_trimmed4 <- dfm_trim(nk_dfm,
                           min_termfreq = 100,
                           max_termfreq = 1000)
nfeat(nk_dfm_trimmed1)
## [1] 16823
```
**nfeat**(nk\_dfm\_trimmed2)

## [1] 16830

**nfeat**(nk\_dfm\_trimmed3)

## [1] 3521

**nfeat**(nk\_dfm\_trimmed4)

## [1] 927

**topfeatures**(nk\_dfm\_trimmed1, 20)

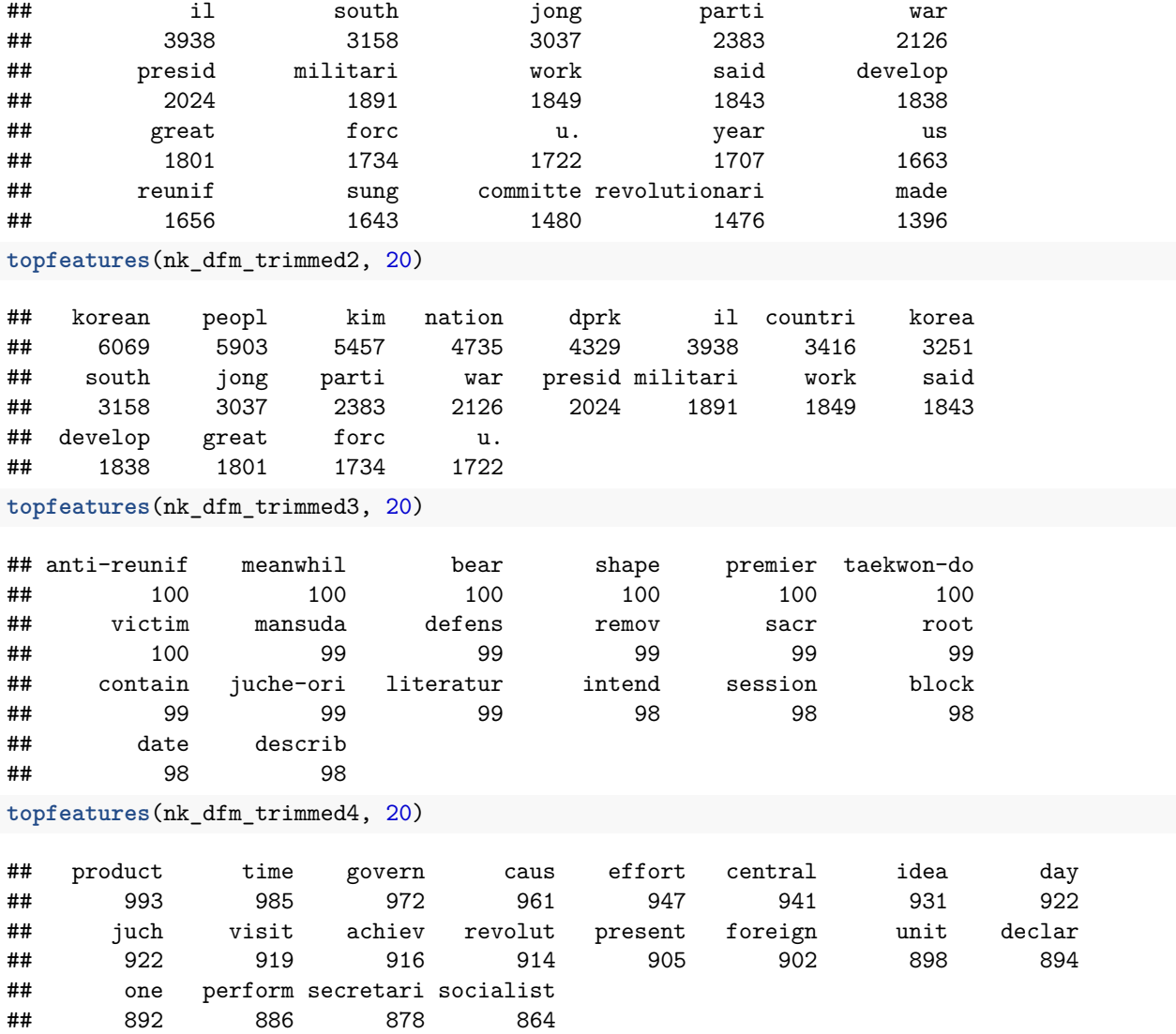

As shown in the top 20 most frequent words for each of the four trims we have identified, our choice of how to limit the size of the DFM will have quite an impact on the data we will be using to analyze our texts, and to fit our models. There is no one solution that fits all cases, so you will need to play around with the settings until you find one that fits best to the data that you have.

#### **Part 4 - Descriptive statistics for a corpus**

We have reached the final two steps in our seven step approach to using quanteda to analyze text data. As you will soon discover, the last two steps are often the 'easiest' ones.

**Steps 5 & 6: Analize text data and summarize/interpret the results** With quanteda you can compute several descriptive measures of your texts including word frequencies (absolute and relative, lexical diversity, feature similarity...). Instructions on how to compute some of these metrics can be found [here.](https://tutorials.quanteda.io/statistical-analysis/)

To conclude this lab, we will come back to the RQs that we put forward at the very beginning, and use our data to provide an answer.

1. What are the most frequently used words in news stories by KCNA and PT between 1997 and 2014?

We already know that we can retrieve top words from a dfm using the topfeatures() command. We can get additional information, and we can retrieve data for two different groups (KCAN and PT, for example) by using the texstat\_frequency() command. Because we spent some time at the very beginning of this lab adding metadata to our corpus, now we can use that metadata (quanteda's docvars) to summarize the data for us.

We are going to compare the two sources (metadata stored in a docvar called 'SC'), and for each source, we are going to get the top 20 features.

```
#install.packages("quanteda.textstats")
#install.packages("quanteda.textplots")
library(quanteda.textstats)
library(quanteda.textplots)
tstat_freq <- quanteda.textstats::textstat_frequency(nk_dfm, n = 20, groups = SC)
head(tstat_freq, 40)
```
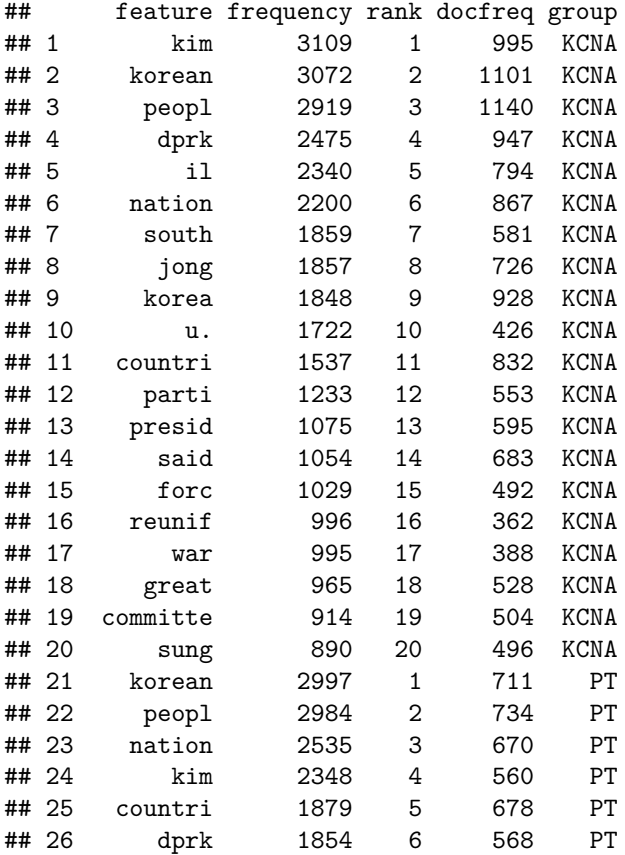

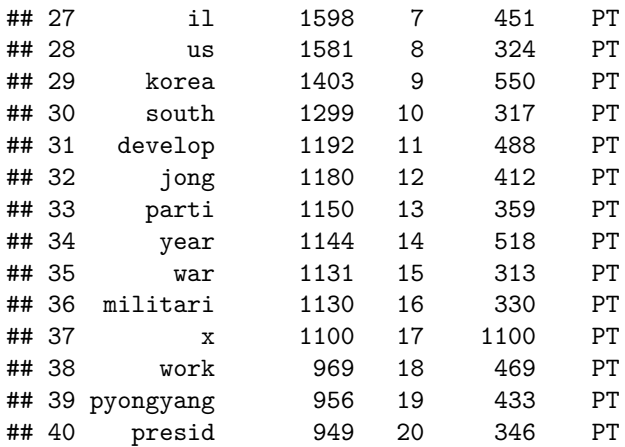

The table above provides both the number of times each feature is used, and the number of documents that contain each feature. We could use this information to compute relative frequencies, and plot them using the ggplot package. The chunk of code below weights the dfm (word frequency/total number of words), and uses that information to generate a plot that compares the top 20 words used by KCNA and PT.

```
library(ggplot2)
nk_dfm_weighted <- nk_dfm %>%
  dfm_group(groups = SC) %>%
  dfm_weight(scheme = "prop")
relative_frequencies <- textstat_frequency(nk_dfm_weighted, n = 20, groups = SC)
ggplot(data = relative_frequencies, aes(x = factor(nrow(relative_frequencies):1), y = frequency)) +
  geom_point() +
  facet_wrap(~ group, scales = "free") +
  coord_flip() +
  scale_x_discrete(breaks = nrow(relative_frequencies):1,
                   labels = relative_frequencies$feature) +
  labs(x = NULL, y = "Relative frequency")
```
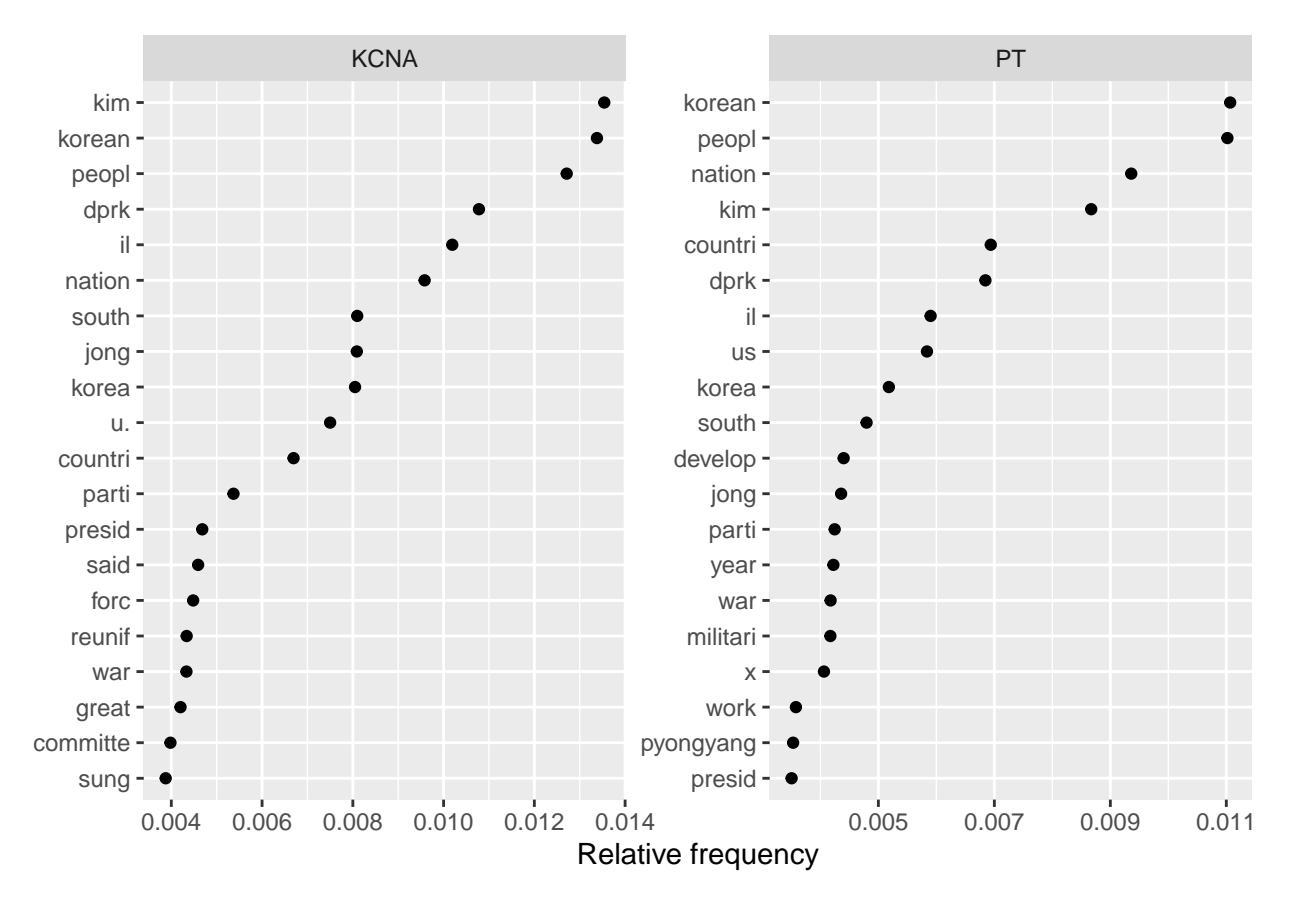

Unsurprisingly, there is very little difference in the most frequently used words of KCNA and PT, both of which are Party/State-controlled media. Any differences here in relative frequencies, would need to be tested statistically before we could make any inferences of the entire population. Remember, we only used a relatively small sample of articles for this analysis.

2. Are there differences in the words used by KCNA and PT in news stories mentioning Russia and Japan?

To answer this question, we are first going to use a simple visualization: a wordcloud of absolute frequencies to compare articles mentioning Russia to those mentioning Japan. The approach here is very similar to the one we used to plot KCNA and PT frequencies. First, we want to "group" our nk\_dfm by a new docvar called mentions that tell us whether an article mentions Japan, Russia, both or neither. Earlier on we created columns with mentions for Russia and Japan. We can use these with the verb mutate and the command case\_when to create the new variable based on four conditions.

```
df <- df %>%
  mutate(mentions = case_when(mention_japan == TRUE & mention_russia != TRUE ~ "Japan",
                              mention_japan != TRUE & mention_russia == TRUE ~ "Russia",
                              mention_japan == TRUE & mention_russia == TRUE ~ "Russia & Japan",
                              TRUE ~ "No mention"))
nk_dfm$mentions <- df$mentions # Adds the docvar to the dfm object
```
Now that we have this new variable, we can group the texts into one of these four categories. When we group a dfm we change the documentary unit from each article to each group. So, basically, we will have four very large documents, one with ALL articles that mention Japan, one with ALL the articles that mention Russia, and one each for those mentioning both countries, and those not mentioning either of them. We can see that when we use the **head**() command.

```
# Create a grouped dfm and compare groups
nk_dfm_compare <- dfm_group(nk_dfm, groups = mentions)
```
#### **head**(nk\_dfm\_compare)

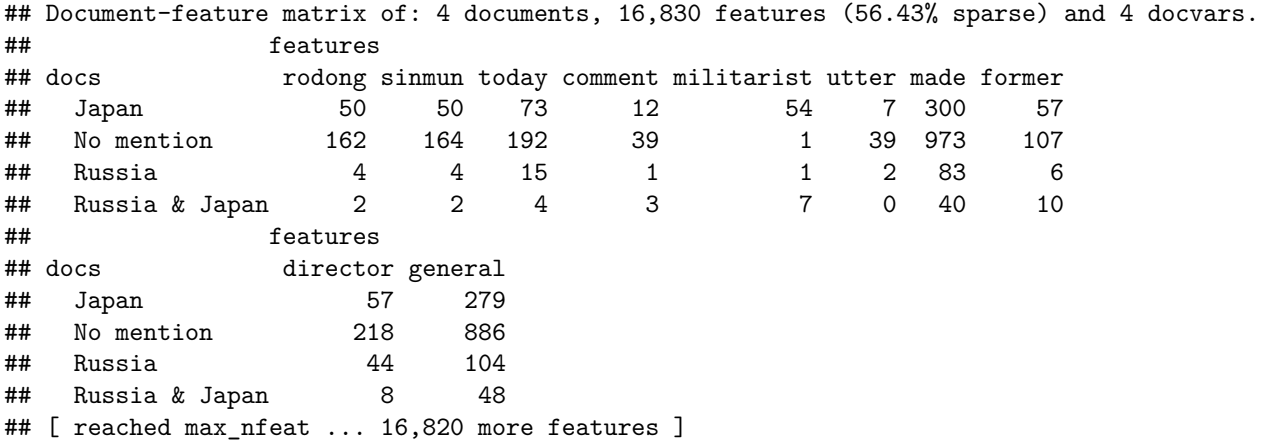

As you can see, now we only have 4 'docs', one called Japan, one called Russia, one called Russia & Japan and one called No mention. Each "document" (group all the articles) contains the sum of all term frequencies. We can now use this DFM to create a comparative wordcloud.

```
# Create worcloud
set.seed(132)
textplot_wordcloud(nk_dfm_compare, comparison = TRUE, max_words = 130, color = c("blue", "green", "salm
```
## Warning in wordcloud\_comparison(x, min\_size, max\_size, min\_count, max\_words, : ## leadership could not be fit on page. It will not be plotted.

## Warning in wordcloud\_comparison(x, min\_size, max\_size, min\_count, max\_words, : ## front could not be fit on page. It will not be plotted.

## Warning in wordcloud\_comparison(x, min\_size, max\_size, min\_count, max\_words, : ## polit could not be fit on page. It will not be plotted.

## Warning in wordcloud\_comparison(x, min\_size, max\_size, min\_count, max\_words, : ## shale could not be fit on page. It will not be plotted.

# No mention and a Japan

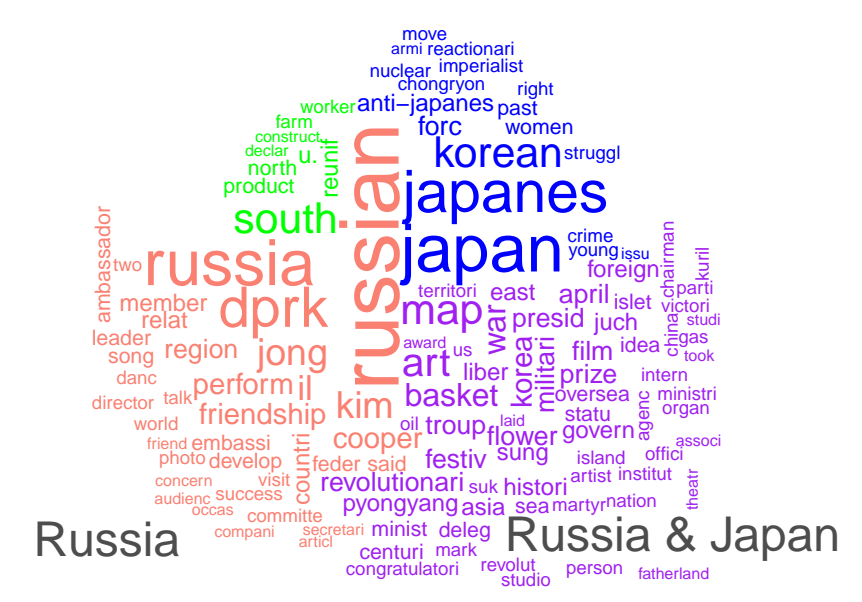

If you look carefully, you can see that the words associated with Japan are much more belligerent (antijapanese, aggressive, imperialisti, war, military. . . ), while those used in articles about Russia are more amicable (cooperation, embassy, visit. . . ).

You could now compare the actual counts of words, by using the texstat\_frequency command we saw earlier.

```
# Get a table with frequencies
relative_frequencies <- textstat_frequency(nk_dfm_compare, n = 30, groups = mentions)
relative_frequencies
```
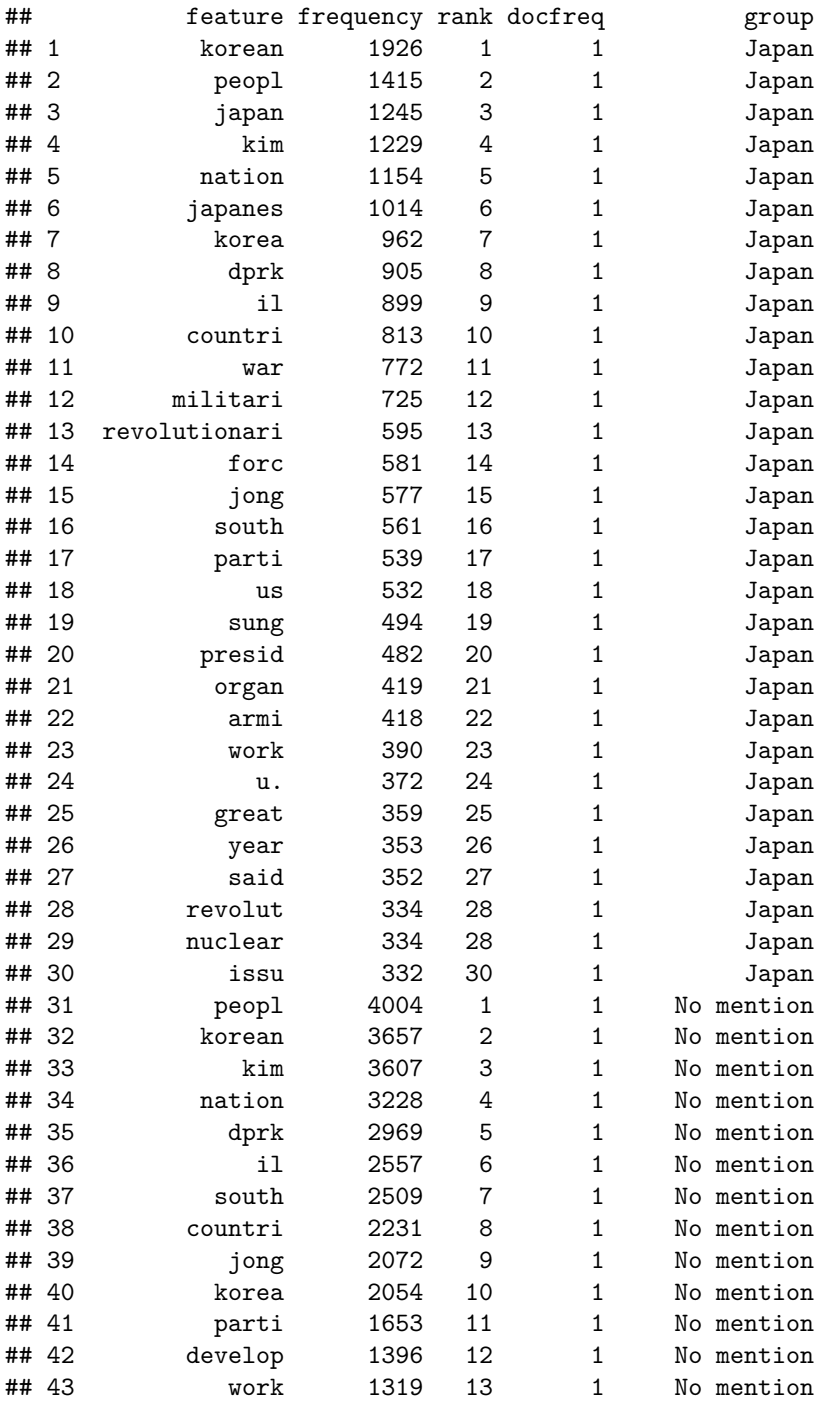

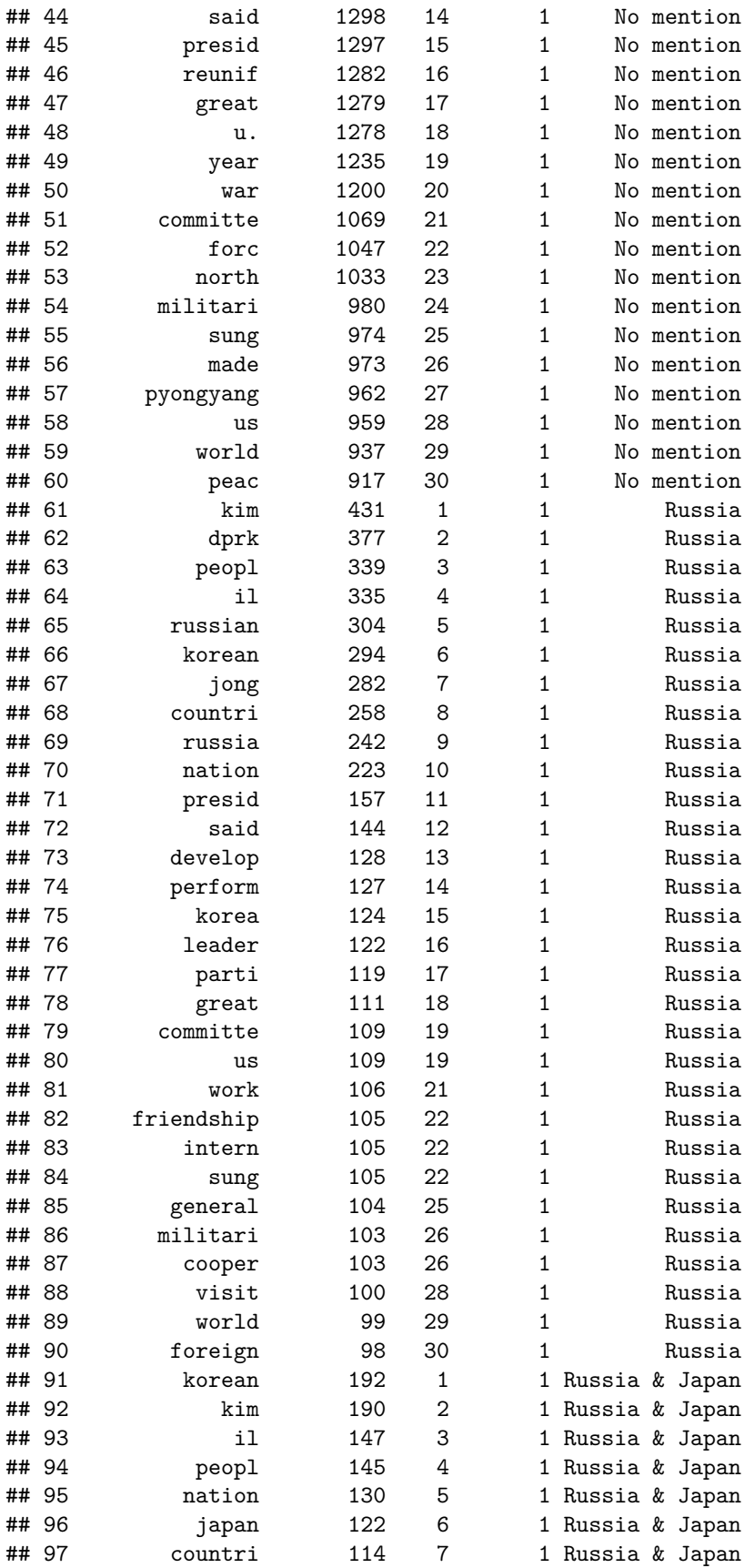

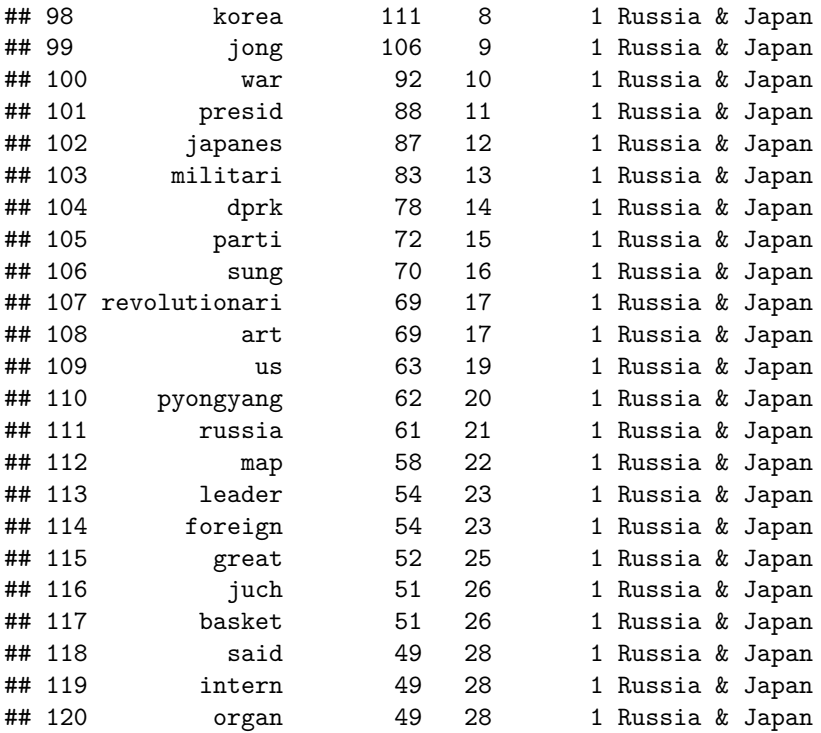

The list of absolute counts confirms what we could see in the wordcloud, words like "armi", "war", "militari" and "forc" are among the top 30 most frequently occurring words in texts about Japan, but most are missing from the list for Russia. Instead, we find words like "develop", "friendship", "visit" and "cooper".

We could now use these word counts (or relative word counts) to test whether these differences we observe in the sample are statistically significant, and thus descriptive of the entire population.